# IBM SPSS Collaboration and Deployment Services 5 Search Service Developer's Guide

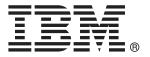

*Note*: Before using this information and the product it supports, read the general information under Notices on p. 32.

This edition applies to IBM SPSS Collaboration and Deployment Services 5 and to all subsequent releases and modifications until otherwise indicated in new editions.

Adobe product screenshot(s) reprinted with permission from Adobe Systems Incorporated.

Microsoft product screenshot(s) reprinted with permission from Microsoft Corporation.

Licensed Materials - Property of IBM

#### © Copyright IBM Corporation 2000, 2012.

U.S. Government Users Restricted Rights - Use, duplication or disclosure restricted by GSA ADP Schedule Contract with IBM Corp.

# **Preface**

This guide is intended for developers working with the web services available in IBM® SPSS® Collaboration and Deployment Services. Users should have experience writing web service client applications and are assumed to have knowledge of IBM Corp. applications, Java and .NET development, data modeling concepts, and related technologies.

#### **About IBM Business Analytics**

IBM Business Analytics software delivers complete, consistent and accurate information that decision-makers trust to improve business performance. A comprehensive portfolio of business intelligence, predictive analytics, financial performance and strategy management, and analytic applications provides clear, immediate and actionable insights into current performance and the ability to predict future outcomes. Combined with rich industry solutions, proven practices and professional services, organizations of every size can drive the highest productivity, confidently automate decisions and deliver better results.

As part of this portfolio, IBM SPSS Predictive Analytics software helps organizations predict future events and proactively act upon that insight to drive better business outcomes. Commercial, government and academic customers worldwide rely on IBM SPSS technology as a competitive advantage in attracting, retaining and growing customers, while reducing fraud and mitigating risk. By incorporating IBM SPSS software into their daily operations, organizations become predictive enterprises – able to direct and automate decisions to meet business goals and achieve measurable competitive advantage. For further information or to reach a representative visit <a href="http://www.ibm.com/spss">http://www.ibm.com/spss</a>.

## Technical support

Technical support is available to maintenance customers. Customers may contact Technical Support for assistance in using IBM Corp. products or for installation help for one of the supported hardware environments. To reach Technical Support, see the IBM Corp. web site at <a href="http://www.ibm.com/support">http://www.ibm.com/support</a>. Be prepared to identify yourself, your organization, and your support agreement when requesting assistance.

# **Contents**

| 1        | Introduction to web services               |
|----------|--------------------------------------------|
|          | What are web services?                     |
|          | Web service system architecture            |
|          | Web service protocol stack                 |
|          | Simple Object Access Protocol              |
|          | Web Service Description Language           |
|          | Proxies                                    |
| <b>2</b> | Search Service overview 8                  |
|          | Accessing the Search Service               |
|          | Calling Search Service operations          |
| <b>3</b> | Search Service concepts 9                  |
|          | Search requests                            |
|          | Search criteria                            |
|          | Search results                             |
|          | Page results                               |
| 4        | Operation reference 16                     |
|          | The getServerTimeZone operation            |
|          | The getVersion operation                   |
|          | The search operation                       |
|          | The search2.5 operation                    |
| Аp       | pendices                                   |
| A        | Microsoft® .NET Framework-based clients 27 |
|          | Adding a comica reference                  |
|          | Adding a service reference.                |
|          | Service reference modifications            |

| D | Configuring endpoint behaviors |           |
|---|--------------------------------|-----------|
| D | Index                          | <i>35</i> |

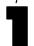

# Introduction to web services

#### What are web services?

At a high level, a **web service** is a set of functionality distributed across a network (LAN or the Internet) using a common communication protocol. The web service serves as an intermediary between an application and its clients, providing both a standardized information structure and a standardized communication protocol for interaction between the two. Where other methods of distributed application architecture rely on a single programming language being used on both the application and its clients, a web service allows the use of loosely coupled services between non-homogenous platforms and languages. This provides a non-architecture-specific approach allowing, for example, Java services to communicate with C# clients, or vice-versa.

Advantages to implementing application functionality as web services include the following:

- Software written in different languages (Java or C#) running on different platforms (UNIX or Windows) can exchange services and data
- Application functionality can be accessed by a variety of clients. For example, both a thin-client interface and a rich-client interface can take advantage of the web service operations.
- Updates to the service are immediately available to all service clients

## Web service system architecture

Web services are deployed and made publicly available using an application server, such as JBoss Application Server, WebSphere®, or Oracle WebLogic Server. The published web services are hosted by this application server to handle application requests, access permissions, and process load. A high-level architecture of how web services are implemented is displayed in the following diagram.

Figure 1-1
Web service architecture

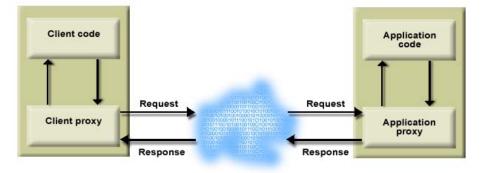

The client code supplies input to an operation offered by a proxy class. The proxy class generates a request containing a standardized representation of the input and sends it across the network to the application. A proxy class on the server receives the request and unmarshals the contents into objects for processing by the application. Upon completing the operation, the application supplies a proxy with the output. The proxy creates a standardized representation of that output and sends the response back to the client. The client proxy unmarshals the response into native objects for subsequent processing by the client code.

Standardizing the format of the information passing between the client and the application allows a client written in one programming language to communicate with an application written in another. The proxy classes, which are automatically generated from a web service description by a variety of toolkits, handle the translation between native programming objects and the standardized representation. For more information, see the topic Proxies on p. 6.

## Web service protocol stack

A web service implementation depends on technologies often organized in a layered stack. The implementation itself defines a standard protocol for each technology layer, with each layer depending on the layers appearing below it in the stack.

Figure 1-2
Web service protocol stack

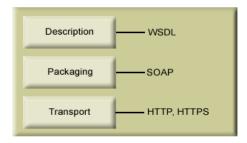

Beginning at the bottom of the stack, the Transport layer defines the technology standards for communication, allowing information to move across the network. HTTP or HTTPS are often used as the standard for the transport layer.

The Packaging layer rests on top of Transport and defines the standard for structuring information for transport across the network. The SOAP format is commonly used, which offers an XML structure for packaging the data. For more information, see the topic Simple Object Access Protocol on p. 3.

The topmost layer is Description and identifies the standards used by the layers below it in the stack, as well as providing the definition of the interface available for client use. The most common means of conveying this information is through the use of a WSDL file. For more information, see the topic Web Service Description Language on p. 3.

#### Simple Object Access Protocol

The Simple Object Access Protocol (SOAP) is a way to pass information between applications in an XML format. SOAP messages are transmitted from the sending application to the receiving application, typically over an HTTP session. The actual SOAP message is made up of the Envelope element, which contains a Body element and an optional Header element.

- **Envelope.** This mandatory element is the root of the SOAP message, identifying the transmitted XML as being a SOAP packet. An envelope contains a body section and an optional header section.
- **Header.** This optional element provides an extension mechanism indicating processing information for the message. For example, if the operation using the message requires security credentials, those credentials should be part of the envelope header.
- **Body.** This element contains the message payload, the raw data being transmitted between the sending and receiving applications. The body itself may consist of multiple child elements, with an XML schema typically defining the structure of this data.

A SOAP packet and the corresponding XML is structured in the following way:

Figure 1-3
An example SOAP packet

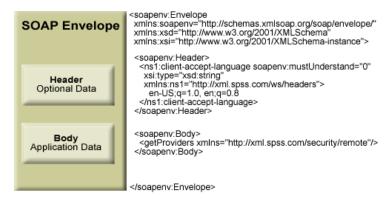

### Web Service Description Language

A Web Service Description Language (WSDL) file provides an XML-based map of what functionality the published web service allows, separating the implementation in the service from the interface. The WSDL defines the following:

- The access location of the web service
- Operations the web service exposes
- Parameters the exposed operations accept
- Any request or response messages associated with the operations

The WSDL provides the information necessary to generate a client-side proxy in the desired programming language.

In accordance with the WSDL specification (http://www.w3.org/TR/wsdl) adopted by the World Wide Web Consortium, information in the WSDL is organized into the following sections:

- **Types.** Content definitions for web service operation input and output. For more information, see the topic Types on p. 4.
- **Messages.** Input and output definitions for the web service operations. For more information, see the topic Messages on p. 5.
- **PortTypes.** Groups of operations offered by the web service. For more information, see the topic Port types on p. 5.
- **Bindings.** Protocols and formats for the web service operations. For more information, see the topic Bindings on p. 5.
- **Services.** Endpoints at which the web service functionality can be accessed. For more information, see the topic Services on p. 6.

#### Types

The types element of a WSDL file contains the data type definitions employed by messages processed by the web service. These definitions use XML to organize the information relevant to the type element being defined. Consider the following type definitions:

```
<wsdl:types>
  <schema targetNamespace="http://xml.spss.com/security/remote"
  xmlns="http://www.w3.org/2001/XMLSchema">
  <element name="getProviders">
        <complexType />
        </element>
        <element name="getProvidersResponse">
        <complexType>
        <sequence>
            <element name="providerInfo[unbounded]" type="tns1:providerInfo" />
            </sequence>
            </complexType>
            </sequence>
            </complexType>
            </selement>
            </schema>
            </wsdl:types>
```

This section defines two elements, *getProviders* and *getProvidersResponse*. The former is an empty element. The latter contains a sequence of *providerInfo* child elements. These children are all of the *providerInfo* type, which is defined elsewhere.

In practice, the WSDL file typically references type element definitions found in an external XML schema. For instance, the following definition uses *security-remote.xsd* to define type elements.

```
<wsdl:types>
  <xs:schema>
  <xs:import namespace="http://xml.spss.com/security/remote"
    schemaLocation="security-remote.xsd"/>
  </xs:schema>
</wsdl:types>
```

#### Messages

The message elements of a WSDL file defines the input or output parameters for operations available in the web service. Each message can consist of one or more parts, with the parts similar to the parameters of a function call in a traditional programming language. Consider the following two message definitions:

```
<wsdl:message name="getProvidersResponse">
  <wsdl:part element="tns2:getProvidersResponse" name="parameters" />
  </wsdl:message>
  <wsdl:message name="getProvidersRequest">
   <wsdl:part element="tns2:getProviders" name="parameters" />
  </wsdl:message>
```

The *getProvidersResponse* message contains a single part, corresponding to the *getProvidersResponse* element defined in the types section of the WSDL file. Similarly, the *getProvidersRequest* message also contains a single part, as defined by the *getProviders* element in the types section. For more information, see the topic Types on p. 4.

#### Port types

The portType element of a WSDL file defines the actual interface to the web service. A port type is simply a group of related operations and is comparable to a function library, module, or class in a traditional programming language. The definition specifies the parameters for the operations, as well as any values returned. The parameters and return values correspond to messages defined elsewhere in the WSDL file. Consider the following port type definition:

```
<wsdl:portType name="ProviderInformation">
  <wsdl:operation name="getProviders">
    <wsdl:input message="impl:getProvidersRequest" name="getProvidersRequest" />
    <wsdl:output message="impl:getProvidersResponse" name="getProvidersResponse" />
    </wsdl:operation>
  </wsdl:portType>
```

The *ProviderInformation* port type consists of a single operation, *getProviders*. Input to this operation corresponds to the *getProvidersRequest* message. The operation returns information in the structure defined by the *getProvidersResponse* message. For more information, see the topic Messages on p. 5.

#### **Bindings**

The binding element of a WSDL file binds the interface defined by the port type to transport and messaging protocols. Consider the following binding definition:

```
<wsdl:binding name="ProviderInformationSoapBinding" type="impl:ProviderInformation">
  <wsdlsoap:binding style="document" transport="http://schemas.xmlsoap.org/soap/http" />
  <wsdl:operation name="getProviders">
  <wsdlsoap:operation soapAction="" />
  <wsdl:input name="getProvidersRequest">
  <wsdlsoap:body namespace="http://xml.spss.com/security/remote" use="literal" />
```

```
</wsdl:input>
  <wsdl:output name="getProvidersResponse">
    <wsdlsoap:body namespace="http://xml.spss.com/security" use="literal" />
    </wsdl:output>
  </wsdl:operation>
  </wsdl:binding>
```

In this case, the transport attribute of the wsdlsoap:binding element defines HTTP as the transport protocol. Both the *getProviders* and *getProvidersReponse* operations in the interface are bound to the SOAP messaging protocol.

#### Services

The service element of a WSDL file identifies the network location at which the service interface can be accessed. Consider the following service definition:

```
<wsdl:service name="ProviderInformationService">
  <wsdl:port binding="impl:ProviderInformationSoapBinding" name="ProviderInformation">
    <wsdlsoap:address location="http://pes_server:8080/security-ws/services/ProviderInformation" />
  </wsdl:port>
  </wsdl:service>
```

In this example, the operations comprising the *ProviderInformation* port type can be accessed at:

http://pes\_server:8080/security-ws/services/ProviderInformation

#### **Proxies**

Proxies serve as bridges between the client and the web service. A client-side proxy marshals the input objects into a standardized representation which is sent to the web service. A server-side proxy unmarshals the information into input objects for the service operations. The results of the operation are marshalled into standard representations and returned to the client. The client proxy unmarshals the response information into objects for any additional processing by the client.

Creating a proxy is the first step when developing a web service client; the proxy is the translation-unit between your application and the web service the application is using. Fortunately, many development environments include tools for automatically generating the client proxy from the web service WSDL file, allowing the client developer to focus on the client application code instead of transport and packaging protocols.

The proxy classes generated from a WSDL file depend on the tool used. For Java, the *wsdl2java* tool, which is part of the Apache Axis project, can be used. This tool produces a Java class for each type in the WSDL. Each port type results in a Java interface. A binding creates a stub class, and a WSDL service yields a service interface with a locator implementation. These generated classes and interfaces can be called directly from a client application written in Java to access the web service functionality.

An alternative Java proxy tool is *wsimport*, which is part of JAX-WS. The general structure of the generated classes is similar to that created by the Axis tool, but there are some differences. For example, instead of using arrays for input fields and returned items, the code generated from

Introduction to web services

the *wsimport* tool uses List collections. In addition, if an input type matches an output type for a method, the *wsimport* tool uses a Holder class for the parameter.

In contrast, on the .NET platform, the *wsdl.exe* tool is often used to generate a web service proxy. This tool creates a single source file in a specified language containing the proxy class. This class includes both synchronous and asynchronous methods for each operation defined in the WSDL. For example, the web service operation *getProviders* results in the methods *getProviders*, *getProvidersBegin*, and *getProvidersEnd*. The latter two can be used for asynchronous processing.

A variety of other tools exist for other programming languages. For details, consult the documentation for those tools. In each case, the tool creates native programming constructs that permit leveraging a web service regardless of the service implementation language.

# Search Service overview

The Search Service provides a query mechanism for locating content in the repository that meets specified criteria. The query may be a global search for a specified string or a more structured search for information in specific fields. The information contained in the search result set can be customized to be as broad or focused as desired. In addition, large result sets can be returned as individual pages containing a specified number of hits to optimize client performance.

## Accessing the Search Service

To access the functionality offered by the Search Service, create a client application using the proxy classes generated by your preferred web service tool. The endpoint for the service is:

http://<app-server-name>:<port-number>/search-ws/services/Search

The value of *<host-name>* corresponds to the machine on which IBM® SPSS® Collaboration and Deployment Services Repository is installed, with *<port-number>* indicating the port number on which it is running. To access the WSDL file for the service, append *?wsdl* to the service endpoint.

For example, if IBM SPSS Collaboration and Deployment Services Repository is running on port 80 of the machine *cads\_server*, the WSDL file can be accessed using the path:

http://cads\_server:80/search-ws/services/Search?wsdl

## Calling Search Service operations

Clients access the operations offered by the web service using a stub for the service. The following is an example of how to acquire a stub in Java through Axis defined methods:

String context = "/search-ws/services/Search"; URL url = new URL("http", "cads\_server", 80, context); SearchService service = new SearchServiceLocator(); stub = service.getSearch(url);

The service operations can be called directly from the stub, such as:

stub.search(request);

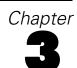

# Search Service concepts

## Search requests

The search request provides all input information necessary to perform a search, including the criteria on which to search and the structure used for any returned results. For example, a sample request might be "show me the title and description associated with any file created by the user *bmcgee*." A search request consists of the following parts:

- **Search criteria**. The criteria for which to search and the fields to return for any object meeting the criteria.
- Page request. The service returns any found objects as pages, with a specified number of objects on each page. The optional page request indicates a specific page to return, using an internal key to identify the search results to access.

The request may indicate that the returned results be sorted by a designated field and returned in pages of a specified size.

The search request may also define highlighting to include in any returned results. Highlighting involves adding a prefix and a suffix to the search term in the returned value. For example, the results can display asterisks before and after the search term. Alternatively, if the results will be displayed in HTML, the results can use a prefix of  $\langle i \rangle$  and a suffix of  $\langle i \rangle$  to italicize the search term.

#### Search criteria

The search criterion defines the conditions that must be met for an object to be returned by a search query. The criterion consists of a search type and an optional object type. The search type is either **parsed string** or **structured**.

A parsed string search consists of a list of terms for which to search. The service parses the string into individual search terms. If any term matches the content of any field for an object, the object is considered a hit and is returned by the service.

In contrast to a string search, a structured search looks for matches using specific object fields. The search request specifies one or more conditions that the object fields must match to be considered a hit. The request defines whether objects classified as hits must match *all* the conditions, or if matching *any* suffices. For more information, see the topic Structured searches on p. 10.

For both types of search, the object (or component) type serves as a filtering criterion, limiting the search to specific categories of objects. Available types include the following:

■ The *ProcessManagement.EventExecution* type, which limits the search to event executions from the Scheduling Server Service

- The *ProcessManagement.Schedule* type, which limits the search to schedules used in Scheduling Server Service
- The *HierarchicalContent.File* type, which limits the search to files and folders in the repository. This is the default used in the absence of a specified type

Searches can also be limited to specific file types using a MIME type filter. For example, to limit a search to IBM® SPSS® Statistics syntax files, include a MIME type filter with a value of *application/x-vnd.spss-spss-syntax* in the search request.

The search criterion can also define a language to search within. Fields being searched include an optional language characteristic, associating the field value with a language designation. If the criterion specifies a language, the search includes only fields where the optional language characteristic is the specified value or null.

#### Structured searches

Structured searches include conditions that must be met for an object to be returned by the search query. For example, one type of condition involves the specification of a date range for returned objects. In this case, the search request specifies the name of a date/time field for objects, such as \$\$prms/idx\_next\_sched\_time. The request can define the following:

- A starting date or time to return objects with a field value after that criterion
- An ending date or time to return objects with a field value before that criterion
- Both starting and ending dates or times to return objects with a field value between the criteria

Another type of condition limits the search to descendant objects of a specified path. The service ignores objects that are not descendants, resulting in a faster search than one without this condition.

The final type of condition that can be included in a structured search involves the definition of query items. A query item specifies a specific field name and the value for which to search in that field. The request can specify that the value be parsed into individual terms with a hit occurring for objects that match either any or all of the terms. Alternatively, hits can be restricted to those objects whose field value matches the specified criterion exactly or whose field value begins with the criterion. A structured search request can include any number of query items, allowing searches to be based on multiple object fields. The list of valid field names to include in a query item corresponds to the list of field names used when specifying return fields. For more information, see the topic Return fields on p. 11.

For example, to find Data Provider Definitions that use or are dependent on a specific Application View, create a query item for the

\$\$pev/application\_view\_uri\_field\_name

field, specifying a value of

spsscr:///?id=<0BJECTID>

Replace *<OBJECTID>* with the ID of the desired Application View.

Alternatively, to find Data Provider Definitions that support the *Analytic* environment, create a query item for the

\$\$pev/environment\_field\_name

field, specifying a value of Analytic.

For more complex searches involving combinations of fields, the query item can specify a free-form string similar to a WHERE clause in SQL. The string may contain the following:

- Field names (in single quotes). See the "Valid fields for free-form queries" table for a list of available fields.
- Field values (in single quotes)
- The operators =, BETWEEN, AND, and OR
- Parentheses controlling the order of operations

The basic format of the search string is as follows:

```
('field-name' = 'value') OR ('field-name' = 'value') AND ('field-name' = 'value')
```

For date and time values, the format is yyyy-mm-dd hh:mm:ss.ffffffff. The complete time specification may be omitted if it is not necessary. If the time specification is needed, milliseconds can be excluded. For example, the search string could be:

```
('$$repository/title_field_name' = 'MyObject' OR
'$$repository/title_field_name' = 'YourObject') AND
'$$repository/version_created_date' BETWEEN '2007-10-01 14:00:00' AND '2007-10-31'
```

Table 3-1 Valid fields for free-form queries

| Field name                                     | Description        |
|------------------------------------------------|--------------------|
| \$\$repository/author_field_name               | Author             |
| \$\$repository/title_field_name                | Title              |
| \$\$repository/description_field_name          | Description        |
| \$\$repository/version_created_by_field_name   | Version Created By |
| \$\$repository/version_created_date_field_name | Version Created On |
| \$\$repository/version_label_field_name        | Label              |
| \$\$repository/keyword_field_name              | Keyword            |
| \$\$search/topics                              | Topic              |
| \$\$search/mimetype                            | MIME type          |
| \$\$search/expiration                          | Expiration Date    |
| \$\$search/sortStamp                           | Last Modified      |

#### Return fields

A search request can return a variety of descriptive properties about found objects. However, in many cases, only a subset of the available properties is needed. The search request defines this subset by specifying the names of the properties to return, or the **return fields**. A return field corresponds to a specific property of a found object, such as its title. These fields can be classified into the following categories: Search, Content Repository, Event Execution, Schedule, and Enterprise View.

Search fields report information about the result set, such as how many versions of a file match the search criteria and how well a returned object matches the criteria. In general, search fields should only be used as return fields. They should not be used within query items for structured searches.

Table 3-2 Search fields

| Field name                  | Description                                                                                                    |  |
|-----------------------------|----------------------------------------------------------------------------------------------------|--|
| \$\$search/parentURI        | URI of the containing folder                                                                                                    |  |
| \$\$search/parentFolder     | Name of the parent folder                                                                                                    |  |
| \$\$search/parentFolderPath | Full path of the parent folder. It is often best to display the \$\$search/parentFolder value and use the \$\$search/parentFolderPath value in a tooltip or a properties dialog due to the value's length. |  |
| \$\$search/sortVersionCount | Number of versions of the file in the returned result set. This may not be the number of versions of the file that exist in the repository, as some file versions may not satisfy the search criterion.    |  |
| \$\$search/sortStamp        | Last changed dateTime                                                                                                    |  |
| \$\$search/expiration       | Expiration <i>dateTime</i> . This field will be empty if no expiration has been set.                                                                                                    |  |
| \$\$search/objectID         | Identifier of the object                                                                                                    |  |
| \$\$search/mimetype         | MIME type of the object                                                                                                    |  |
| \$\$search/mimetypeName     | Name of the MIME type                                                                                                    |  |
| \$\$search/topics           | Topic names associated with the object                                                                                                    |  |
| \$\$search/topicsPath       | Fully qualified topic paths associated with the object                                                                                                    |  |
| \$\$search/relevance        | Number of matches to the search criterion. This value is useful only when the search criterion includes multiple fields and the OR operator.                                                               |  |

Content Repository fields report information about files and folders stored in the repository. These properties include the file or folder title, description, and author. Return fields also offer access to specific information for IBM® SPSS® Modeler files, such as field names or node labels. To work with SPSS Modeler files, the appropriate adapters must be installed. For more information, see the SPSS Modeler documentation.

Table 3-3
Content Repository fields

| Field name                                         | Description                                                                                                    |
|----------------------------------------------------|----------------------------------------------------------------------------------------------------|
| \$\$repository/author_field_name                   | Author of the object                                                                                                    |
| \$\$repository/title_field_name                    | Title of the object                                                                                                    |
| \$\$repository/description_field_name              | Description of the object                                                                                                    |
| \$\$repository/mimetype_field_name                 | MIME type of the object                                                                                                    |
| \$\$repository/object_last_modified_by_field_name  | User who last modified the object                                                                                                    |
| \$\$repository/version_created_by_field_name       | User who created the version of the object                                                                                                    |
| \$\$repository/version_created_date_field_name     | Date the object version was created                                                                                                    |
| \$\$repository/version_label_field_name            | Label for the object version                                                                                                    |
| \$\$repository/clementine_fieldname.fieldname      | Field name                                                                                                    |
| \$\$repository/clementine_fieldname.modelalgorithm | Model algorithm                                                                                                    |
| \$\$repository/clementine_fieldname.modelcategory  | Model category. Valid values include the following: AnomalyDetection, Approximation, Association, AttributeImportance, Categorize, Classification, Clustering, ConceptExtraction, Reduction, Sequence, TimeSeries, and Unknown. |

Search Service concepts

| Field name                                    | Description |
|-----------------------------------------------|-------------|
| \$\$repository/clementine_fieldname.nodelabel | Node label  |
| \$\$repository/clementine_fieldname.nodename  | Node name   |

Event Execution fields report information about job executions. These properties include the execution time and state.

Table 3-4
Event Execution fields

| Field name                     | Description                                                     |
|--------------------------------|-----------------------------------------------------------------|
| \$\$prms/idx_event_cluster_id  | Identifier of the event cluster                                 |
| \$\$prms/idx_exec_run_time     | Total execution time                                            |
| \$\$prms/idx_exec_start_time   | Start time of the execution                                     |
| \$\$prms/idx_exec_state        | Execution state                                                 |
| \$\$prms/idx_exec_success      | Indicator of whether or not the execution resulted in a success |
| \$\$prms/idx_job_name          | Job name                                                        |
| \$\$prms/idx_job_version_label | Label for the job version                                       |
| \$\$prms/idx_mime              | MIME type of the execution                                      |
| \$\$prms/idx_next_sched_time   | Next scheduled execution time for the job                       |

Schedule fields report information about job schedules. These properties include the schedule frequency and start date.

Table 3-5 Schedule fields

| Field name                       | Description                                         |
|----------------------------------|-----------------------------------------------------|
| \$\$prms/idx_sched_enabled       | Indicator of whether or not the schedule is enabled |
| \$\$prms/idx_sched_frequency     | Frequency defined by the schedule                   |
| \$\$prms/idx_sched_start_date    | Start date defined by the schedule                  |
| \$\$prms/idx_sched_version_label | Version label associated with the schedule          |

Enterprise View fields report information about Application View and Data Provider Definition resources stored in the repository. These properties include the uniform resource identifier for the Application View and the view environment.

Table 3-6
Enterprise View fields

| Field name                              | Description                                                       |
|-----------------------------------------|-------------------------------------------------------------------|
| \$\$pev/application_view_uri_field_name | URI of the Application View                                       |
| \$\$pev/environment_field_name          | A named environment, either <i>Analytic</i> or <i>Operational</i> |

Using return fields involves including the names of the fields to return in a search request. For example, to return file titles and descriptions, create return fields for \$\$repository/title\_field\_name and \$\$repository/description\_field\_name in the search request. In the absence of return field specifications, a search query returns all fields related to the matching objects.

#### **Expired objects**

The expiration date for an object version specifies the date after which the version of the object is no longer actively in use. When a version of an object expires, it is only visible to its owner and administrators. Other users cannot view the version. Note that expiration does not imply deletion from the repository. An expiration date merely indicates the point in time when an object version will be hidden from general users.

The Search Service can include expired object versions in result sets. The search criteria defines which expired versions are returned. The result set can include the following:

- All expired object versions owned by the user making the search request
- All versions having an expiration date older than a specified date
- All versions having an expiration date newer than a specified date

#### Search results

Search results consist of three primary pieces, as follows:

- **Object fields.** The names of the object-level fields returned by the search.
- **Version fields.** The names of the version-level fields returned by the search.
- **Hits.** Information about objects returned by the search.

The object and version fields listed in the results correspond to the list of return fields defined in the search request.

Information for each hit includes the object identifier, the path to the object in the repository, and the timestamp associated with the last modification for the object. In addition, the results include the value for each object field and version field for the returned object. The order of the returned field values corresponds to the order of the object and version fields lists. For example, if the list of object fields begins with \$\$repository/title\_field\_name\$ followed by \$\$repository/author\_field\_name\$, the first returned field value for a hit corresponds to the object title and the second is the object author. If the search request includes a highlighting definition, each returned hit includes both the raw return value and a highlighted return value.

# Page results

To organize object and version information, the Search Service can return results in a page consisting of a two-level tabular structure in which rows can contain other rows. The values in a main row of the table correspond to object-level information for a hit, with contained rows reporting version-level information. The "Example two-level table" table illustrates this structure for search results containing two hits.

Table 3-7
Example two-level table

| Hit | Object Title           | Object Author | Version<br>Label | Version creation date   |
|-----|------------------------|---------------|------------------|-------------------------|
| 1   | E01_FindDuplicates.str | Brian McGee   | Test             | 2006-07-24 11:13:25.109 |
|     |                        |               | Production       | 2006-07-30 12:03:45.111 |

| Hit | Object Title     | Object Author | Version<br>Label | Version creation date   |
|-----|------------------|---------------|------------------|-------------------------|
| 2   | M06_Matching.str | Brian McGee   | Test             | 2006-07-24 11:14:27.453 |
|     |                  |               | Production       | 2006-08-10 10:14:56.154 |

The Object Title column of the table identifies the name of the returned file for each hit. The Object Author column identifies the file author. The next two columns report version-level information, in this case the version labels and creation dates, for each object hit. These columns can contain multiple rows, referred to as **child rows**, for each hit. The version-level columns are referred to as **child columns** because the values for these columns appear in child rows for the hits.

Page results information is returned by the search2.5 operation and can be classified into four categories: general metadata, column, row, and navigator. General metadata includes the following:

- The total number of hits in the result set
- The maximum number of hits for any page
- The page number for the current page
- The column used for sorting the hits
- The sort order as ascending or descending
- A client key value, which is an internal identifier used to synchronize requests for specific pages

Information for columns and child columns consists of the following:

- The display name for the column, such as *Title* or *Author*
- The internal field name for the column. For more information, see the topic Return fields on p. 11.
- An indicator of the type of information reported in the column. The type is *string*, *stamp*, or *number*.

Row information returned by the Search Service includes the following:

- The row number
- The URI for the object represented by the row
- The MIME type of the object
- The values for the individual cells in an order corresponding to the order of the returned columns. For example, the second value for each hit in the "Example two-level table" table would be the value for the second column, *Author*. For stamp data, the values also include the XML dateTime format.
- Child rows

Information for child rows is similar to that for the main row. However, the URI for a child row refers to a specific version of the object.

Navigators serve to facilitate the creation of user interfaces to display the results for multiple pages. This information consists of characteristics of each page in the results, as well as data for the preceding and following pages.

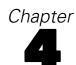

# Operation reference

## The getServerTimeZone operation

For internal use only. Returns the time zone for the repository server, allowing clients in other time zones to adjust times as needed. For searches to return meaningful results, time-based search requests should account for any time zone differences.

#### Return information

The following table identifies the information returned by the getServerTimeZone operation.

#### Table 4-1 Return Value

| Type   | Description                                   |
|--------|-----------------------------------------------|
| string | Defines an output message for the web service |
|        | implementation. For internal use only.        |

#### Java example

The following example retrieves the time zone for the repository server.

System.out.println("Server Time Zone = " + stub.getServerTimeZone());

#### SOAP request example

Client invocation of the getServerTimeZone operation generates a SOAP request message that is sent to the server for processing. An example of such a message follows.

```
<soapenv:Envelope xmlns:soapenv="http://schemas.xmlsoap.org/soap/envelope/" xmlns:xsd="http://www.w3.org/2001/XMLSchema" xmlns:xsi="http://www.w3.org/2001/XMLSchema-instance"> <soapenv:Body> <getServerTimeZone xmlns="http://xml.spss.com/search/remote"/> </soapenv:Body> </soapenv:Body> </soapenv:Envelope>
```

#### SOAP response example

The server responds to a getServerTimeZone operation call by sending a SOAP response message containing the results. An example of such a message follows.

<soapenv:Envelope xmlns:soapenv="http://schemas.xmlsoap.org/soap/envelope/" xmlns:xsd="http://www.w3.org/2001/XMLSchema"

Operation reference

## The getVersion operation

Returns the version number of the service.

#### Return information

The following table identifies the information returned by the getVersion operation.

Table 4-2 Return Value

| Туре   | Description                                   |
|--------|-----------------------------------------------|
| string | Defines an output message for the web service |
|        | implementation. For internal use only.        |

#### Java example

The following example creates a WebServiceConnections object containing general connection information for accessing the web services available in IBM® SPSS® Collaboration and Deployment Services. The getSearch method of this object returns a stub for the Search Service, from which the getVersion operation is called to return the service version.

#### SOAP request example

Client invocation of the **getVersion** operation generates a SOAP request message that is sent to the server for processing. An example of such a message follows.

<soapenv:Envelope xmlns:soapenv="http://schemas.xmlsoap.org/soap/envelope/"

```
xmlns:xsd="http://www.w3.org/2001/XMLSchema"
xmlns:xsi="http://www.w3.org/2001/XMLSchema-instance">
<soapenv:Body>
<getVersion xmlns="http://xml.spss.com/search/remote"/>
</soapenv:Body>
</soapenv:Envelope>
```

#### SOAP response example

The server responds to a getVersion operation call by sending a SOAP response message containing the results. An example of such a message follows.

# The search operation

Retrieves information about objects in the repository that match specified criteria.

#### Input fields

The following table lists the input fields for the search operation.

Table 4-3
Fields for search

| Field         | Type/Valid Values | Description                    |
|---------------|-------------------|--------------------------------|
| SearchRequest | SearchRequest     | Input for performing a search. |

#### Return information

The following table identifies the information returned by the search operation.

#### Table 4-4 Return Value

| Туре          | Description                                                                                                    |
|---------------|----------------------------------------------------------------------------------------------------|
| SearchResults | Results of a search request to the search mechanism. This may either be a first time search, based on any criterion, or a subsiquent search for another page or changed sort order of a previous search. |

Operation reference

#### Java example

Performing a search requires the specification of a search request. In general, the steps involved in creating a request are:

- 1. Create a SearchRequest object.
- 2. Define the return fields.
- 3. Specify the search criteria. The definition of the criteria depend on whether the search is a simple string search or a structured search.
- 4. Specify any additional metadata for the search.

The example below defines a simple string search. After creating the SearchRequest object, the setReturnField method defines three return fields: title, author, and MIME type. An InitialSearch object specifies the criteria for which to search. In this case, the setParsableQueryString method defines the string *Brian* as the criteria and the setInitialSearch method assigns this criteria to the request object. The setSortField method specifies title as the field on which to sort and the setSortOrder method defines the order as ascending. Finally, the search operation process the request and returns the results as a SearchResults object.

```
SearchRequest request = new SearchRequest();
//set return fields
String[] retFields = {
 "$$repository/title_field_name",
 "$$repository/author_field_name",
 "$$repository/mimetype_field_name"
request.setReturnField(retFields);
//set initial search
InitialSearch initialSearch = new InitialSearch();
initialSearch.setParsableQueryString("Brian");
request.setInitialSearch(initialSearch);
//set sort field and order
request.setSortField("$$repository/title_field_name");
SortOrderType orderType = SortOrderType("ascending");
request.setSortOrder(orderType);
SearchResults results = stub.search(request);
```

To specify optional handling of expired object versions, use an ExpirationControl object. Supply the setIncludeIfOwner method with a boolean indicating whether or not to include expired versions owned by the user making the search request. Provide the setIncludeNullExpired method with a boolean indicating whether or not to include versions with no defined expiration date. Supply the setStarting and setEnding methods with a Calendar object defining a cutoff date to include expired versions newer or older than the specified date.

Use the setExpirationControl operation to assign the ExpirationControl object to the InitialSearch object. Note that the service currently also supports assigning the ExpirationControl object to the Structured object, but this behavior is deprecated in favor of using the InitialSearch object.

#### SOAP request example

Client invocation of the search operation generates a SOAP request message that is sent to the server for processing. An example of such a message follows.

```
<soapenv:Envelope xmlns:soapenv="http://schemas.xmlsoap.org/soap/envelope/"
xmlns:xsd="http://www.w3.org/2001/XMLSchema"
xmlns:xsi="http://www.w3.org/2001/XMLSchema-instance">
<soapenv:Header>
  <wsse:Security soapenv:mustUnderstand="0"</p>
  xmlns:wsse="http://docs.oasis-open.org/wss/2004/01/oasis-200401-wss-wssecurity-secext-1.0.xsd">
   <wsse:UsernameToken>
    <wsse:Username xsi:type="xsd:string">validUser</wsse:Username>
    <wsse:Password xsi:type="xsd:string">password</wsse:Password>
   </wsse:UsernameToken>
  </wsse:Security>
  <ns1:client-accept-language soapenv:mustUnderstand="0" xsi:type="xsd:string"</p>
 xmlns:ns1="http://xml.spss.com/ws/headers">en-US;q=1.0, en;q=0.8</ns1:client-accept-language>
</soapenv:Header>
<soapenv:Body>
  <search xmlns="http://xml.spss.com/search/remote">
  <ns2:SearchRequest sortField="$$repository/title_field_name"</pre>
   sortOrder="ascending" xmlns:ns2="http://xml.spss.com/search">
   <ns2:returnField>$$repository/title_field_name</ns2:returnField>
   <ns2:returnField>$$repository/author_field_name</ns2:returnField>
   <ns2:returnField>$$repository/mimetype_field_name</ns2:returnField>
   <ns2:initialSearch>
    <ns2:parsableQueryString>Brian</ns2:parsableQueryString>
   </ns2:initialSearch>
   </ns2:SearchRequest>
  </search>
</soapenv:Body>
</soapenv:Envelope>
```

#### SOAP response example

The server responds to a search operation call by sending a SOAP response message containing the results. An example of such a message follows.

```
pageNumber="0" searchKey="5e73283d0d" sortField="$$repository/title_field_name"
    sortOrder="ascending" xmlns:ns1="http://xml.spss.com/search">
    <ns1:objectFieldName>$$repository/title_field_name</ns1:objectFieldName>
    <ns1:objectFieldName>$$repository/author_field_name</ns1:objectFieldName>
    <ns1:objectFieldName>$$repository/mimetype_field_name</ns1:objectFieldName>
    <ns1:hit lastModifiedTimeStamp="2006-06-08T12:49:41.860-05:00"</p>
     parentPath="/ModelerLibrary/Modeling" poe="0"
     objectID="0a0a4aac00072ffb0000010bb4a1a5b4836c">
     <ns1:objectHitField>
      <ns1:hitFieldValue value="M05_ScoringModels.str"/>
     </ns1:objectHitField>
     <ns1:objectHitField>
      <ns1:hitFieldValue value="Brian McGee"/>
     </ns1:objectHitField>
     <ns1:objectHitField>
      <ns1:hitFieldValue value="application/x-vnd.spss-clementine-stream"/>
     </ns1:objectHitField>
     <ns1:versionHit
      uri="spsscr://pes_server:8080/?id=0a0a4aac00072ffb0000010bb4a1a5b4836c
       #m.0:2006-06-08%2012:49:41.877"
      lastModifiedTimeStamp="2006-06-08T12:49:41.860-05:00"/>
    </ns1:hit>
    <ns1:hit lastModifiedTimeStamp="2006-06-08T12:49:10.063-05:00"</p>
     parentPath="/ModelerStreamLibrary/Data Preparation" poe="0"
     objectID="0a0a4aac00072ffb0000010bb4a1a5b48116">
     <ns1:objectHitField>
      <ns1:hitFieldValue value="P09_UK_Postcodes.str"/>
     </ns1:objectHitField>
     <ns1:objectHitField>
      <ns1:hitFieldValue value="Brian McGee"/>
     </ns1:objectHitField>
     <ns1:objectHitField>
      <ns1:hitFieldValue value="application/x-vnd.spss-clementine-stream"/>
     </ns1:objectHitField>
     <ns1:versionHit
      uri="spsscr://pes_server:8080/?id=0a0a4aac00072ffb0000010bb4a1a5b48116
       #m.0:2006-06-08%2012:49:10.095"
      lastModifiedTimeStamp="2006-06-08T12:49:10.063-05:00"/>
    </ns1:hit>
   </ns1:SearchResults>
  </searchResponse>
 </soapenv:Body>
</soapenv:Envelope>
```

### The search2.5 operation

Retrieves information about objects in the repository that match specified criteria, returning hits in a two-level table containing both object and version information.

#### Input fields

The following table lists the input fields for the search2.5 operation.

Table 4-5

Fields for search2.5

| Field         | Type/Valid Values | Description                    |
|---------------|-------------------|--------------------------------|
| SearchRequest | SearchRequest     | Input for performing a search. |

#### Return information

The following table identifies the information returned by the search2.5 operation.

Table 4-6
Return Value

| Type       | Description |
|------------|-------------|
| pageResult |             |

#### Java example

Performing a search using the search2.5 operation requires the specification of a search request. The steps involved in creating this request are identical to those used for the search operation. For more information, see the topic The search operation on p. 18. The example below defines a structured search for all IBM® SPSS® Modeler streams in the repository.

A Structured object defines the specific structure for which to search. In this case, a Queryltem object defines the value to search for as *application/x-vnd.spss-clementine-stream* and the field to be searched as *\$\$repository/mimetype\_field\_name*. The setQueryltem operation assigns this query to the Structured object.

An InitialSearch object specifies the criteria for which to search. The setStructured method assigns the Structured object as the criteria and the setInitialSearch method assigns this criteria to the request object. The setSortField method specifies title as the field on which to sort and the setSortOrder method defines the order as ascending. Finally, the search25 operation processes the request and returns the results as a PageResult object.

```
SearchRequest request = new SearchRequest();
//set return fields
String[] retFields = {
    "$$repository/title_field_name",
    "$$repository/author_field_name",
    "$$repository/mimetype_field_name"
};
request.setReturnField(retFields);

//set initial search
Structured structCriteria = new Structured();
QueryItem qltem = new QueryItem();
qltem.setField("$$repository/mimetype_field_name");
qltem.setValue("application/x-vnd.spss-clementine-stream");
structCriteria.setQueryItem(qltem);

InitialSearch initialSearch = new InitialSearch();
```

```
initialSearch.setComponentType("HierarchicalContent.File");
initialSearch.setStructured(structCriteria);
request.setInitialSearch(initialSearch);

//set sort field and order
request.setSortField("$$repository/title_field_name");
SortOrderType orderType = SortOrderType("ascending");
request.setSortOrder(orderType);
```

PageResult results = stub.search25(request);

To specify optional handling of expired object versions, use an ExpirationControl object. Supply the setIncludeIfOwner method with a boolean indicating whether or not to include expired versions owned by the user making the search request. Provide the setIncludeNullExpired method with a boolean indicating whether or not to include versions with no defined expiration date. Supply the setStarting and setEnding methods with a Calendar object defining a cutoff date to include expired versions newer or older than the specified date.

Use the setExpirationControl operation to assign the ExpirationControl object to the InitialSearch object. Note that the service currently also supports assigning the ExpirationControl object to the Structured object, but this behavior is deprecated in favor of using the InitialSearch object.

For a free-form query, create a FreeFormQueryItem object and assign the query string to it using the setValue method. Add the query item to the Structured object using the setFreeFormQueryItem method. The following sample searches for resources created within a specified range.

```
Structured structured = new Structured();
FreeFormQueryItem queryItem = new FreeFormQueryItem();
queryItem.setValue("'$$repository/version_created_date_field_name'
BETWEEN '2007-10-16' AND '2007-11-01'");
structured.setFreeFormQueryItem(queryItem);

InitialSearch initialSearch = new InitialSearch();
initialSearch.setStructured(structured);
SearchRequest request = new SearchRequest();
request.setInitialSearch(initialSearch);
PageResult results = stub.search25(request);
```

#### SOAP request example

Client invocation of the search2.5 operation generates a SOAP request message that is sent to the server for processing. An example of such a message follows.

```
</wsse:UsernameToken>
  </wsse:Security>
  <ns1:client-accept-language soapenv:mustUnderstand="0" xsi:type="xsd:string"</p>
  xmlns:ns1="http://xml.spss.com/ws/headers">en-US;q=1.0, en;q=0.8</ns1:client-accept-language>
 </soapenv:Header>
 <soapenv:Body>
  <search2.5 xmlns="http://xml.spss.com/search/remote">
   <ns2:SearchRequest sortField="$$repository/title_field_name"</pre>
   sortOrder="ascending" xmlns:ns2="http://xml.spss.com/search">
   <ns2:returnField>$$repository/title_field_name</ns2:returnField>
   <ns2:returnField>$$repository/author field name</ns2:returnField>
   <ns2:returnField>$$repository/mimetype_field_name</ns2:returnField>
   <ns2:initialSearch>
    <ns2:parsableQueryString>Brian</ns2:parsableQueryString>
   </ns2:initialSearch>
   </ns2:SearchRequest>
  </search2.5>
 </soapenv:Body>
</soapenv:Envelope>
```

#### SOAP response example

The server responds to a search2.5 operation call by sending a SOAP response message containing the results. An example of such a message follows.

```
<?xml version="1.0" encoding="utf-8"?>
<soapenv:Envelope xmlns:soapenv="http://schemas.xmlsoap.org/soap/envelope/"
xmlns:xsd="http://www.w3.org/2001/XMLSchema"
xmlns:xsi="http://www.w3.org/2001/XMLSchema-instance">
<soapenv:Body>
  <search2.5Response xmlns="http://www.spss.com/pes/pagerr">
   <ns1:pageResult hitCount="2" pageSize="25" pageNumber="1" clientKey="5eeec5dbga"
    sortColumn="$$repository/author_field_name" sortOrder="descending"
   xmlns:ns1="http://www.spss.com/pes/pager">
    <ns1:column display="Author" fieldName="$$repository/author_field_name" colType="string"/>
    <ns1:column display="Keyword" fieldName="$$repository/keyword_field_name" colType="string"/>
    <ns1:column display="Object Last Modified By"
    fieldName="$$repository/object_last_modified_by_field_name" colType="string"/>
    <ns1:column display="Title" fieldName="$$repository/title_field_name" colType="string"/>
    <ns1:childColumn display="Label" fieldName="$$repository/version_label_field_name"</p>
    colType="string"/>
    <ns1:childColumn display="repository/version_created_by_field_name"
    fieldName="$$repository/version_created_by_field_name" colType="string"/>
    <ns1:childColumn display="Version Creation Date"
    fieldName="$$repository/version_created_date_field_name" colType="string"/>
    <ns1:row rowNumber="1"
    uri="spsscr://pes_server:80/?id=0a0a4aac00072ffb0000010ca13be58780f4">
     <ns1:cell>
      <ns1:value><display xmlns="">Brian Magee</display></ns1:value>
     </ns1:cell>
```

```
<ns1:cell>
 <ns1:value><display xmlns="">data understanding</display></ns1:value>
</ns1:cell>
<ns1:cell>
 <ns1:value><display xmlns="">admin</display></ns1:value>
</ns1:cell>
<ns1:cell>
 <ns1:value><display xmlns="">E01_FindDuplicates.str</display></ns1:value>
</ns1:cell>
 <ns1:childRow rowNumber="1"
 uri="spsscr://pes_server:80/?id=0a0a4aac00072ffb0000010ca13be58780f4#m.0:2006-07-24%2011:13:25.109">
  <ns1:cell>
  <ns1:value><display xmlns="">Production</display></ns1:value>
  <ns1:value><display xmlns="">Production</display></ns1:value>
  </ns1:cell>
  <ns1:cell>
  <ns1:value><display xmlns="">admin</display></ns1:value>
  <ns1:value><display xmlns="">admin</display></ns1:value>
  </ns1:cell>
  <ns1:cell>
  <ns1:value><display xmlns="">2006-07-24 11:13:25.109</display></ns1:value>
  <ns1:value><display xmlns="">2006-07-24 11:13:25.109</display></ns1:value>
  </ns1:cell>
  <ns1:cell>
  <ns1:value><display xmlns="">Production</display></ns1:value>
  <ns1:value><display xmlns="">Production</display></ns1:value>
  </ns1:cell>
  <ns1:cell>
  <ns1:value><display xmlns="">admin</display></ns1:value>
  <ns1:value><display xmlns="">admin</display></ns1:value>
  </ns1:cell>
  <ns1:cell>
  <ns1:value><display xmlns="">2006-07-24 11:13:25.109</display></ns1:value>
  <ns1:value><display xmlns="">2006-07-24 11:13:25.109</display></ns1:value>
  </ns1:cell>
</ns1:childRow>
</ns1:row>
<ns1:row rowNumber="2"
uri="spsscr://pes_server:80/?id=0a0a4aac00072ffb0000010ca13be58781d3">
<ns1:cell>
 <ns1:value><display xmlns="">Brian Magee</display></ns1:value>
</ns1:cell>
<ns1:cell>
 <ns1:value><display xmlns="">modeling</display></ns1:value>
 <ns1:value><display xmlns="">evaluation</display></ns1:value>
 </ns1:cell>
<ns1:cell>
 <ns1:value><display xmlns="">admin</display></ns1:value>
</ns1:cell>
<ns1:cell>
 <ns1:value><display xmlns="">M06_Matching.str</display></ns1:value>
 </ns1:cell>
```

```
<ns1:childRow rowNumber="1"
      uri="spsscr://pes_server:80/?id=0a0a4aac00072ffb0000010ca13be58781d3#m.0:2006-07-24%2011:14:27.453">
      <ns1:cell>
       <ns1:value><display xmlns="">Production</display></ns1:value>
       <ns1:value><display xmlns="">Production</display></ns1:value>
      </ns1:cell>
      <ns1:cell>
       <ns1:value><display xmlns="">admin</display></ns1:value>
       <ns1:value><display xmlns="">admin</display></ns1:value>
      </ns1:cell>
      <ns1:cell>
       <ns1:value><display xmlns="">2006-07-24 11:14:27.453</display></ns1:value>
       <ns1:value><display xmlns="">2006-07-24 11:14:27.453</display></ns1:value>
      </ns1:cell>
      <ns1:cell>
       <ns1:value><display xmlns="">Production</display></ns1:value>
       <ns1:value><display xmlns="">Production</display></ns1:value>
      </ns1:cell>
      <ns1:cell>
       <ns1:value><display xmlns="">admin</display></ns1:value>
       <ns1:value><display xmlns="">admin</display></ns1:value>
      </ns1:cell>
      <ns1:cell>
       <ns1:value><display xmlns="">2006-07-24 11:14:27.453</display></ns1:value>
       <ns1:value><display xmlns="">2006-07-24 11:14:27.453</display></ns1:value>
      </ns1:cell>
     </ns1:childRow>
    </ns1:row>
    <ns1:navigator>
     <page display="1" selector="1" current="true" xmlns=""/>
    </ns1:navigator>
   </ns1:pageResult>
  </search2.5Response>
 </soapenv:Body>
</soapenv:Envelope>
```

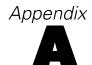

# Microsoft® .NET Framework-based clients

In order to use the web services from a Microsoft Windows Communication Foundation (WCF) client, you will need Visual Studio 2008 or later. The discussion here assumes the use of Visual Studio 2008. In general, the process for accessing IBM® SPSS® Collaboration and Deployment Services web services involves the following steps:

- 1. Add a Service Reference. For more information, see the topic Adding a service reference on p. 27.
- 2. Configure the web service endpoint. For more information, see the topic Configuring the web service endpoint on p. 29.
- 3. Programmatically configure the necessary endpoint behaviors. For more information, see the topic Configuring endpoint behaviors on p. 30.
- 4. Exercise the web service. For more information, see the topic Exercising the service on p. 30.

Note that the IBM SPSS Collaboration and Deployment Services single sign-on implementation is not compatible with Microsoft .NET web services, or the WCF. As a result, single sign-on is not available from these clients.

### Adding a service reference

The first step in using a WCF client to access IBM® SPSS® Collaboration and Deployment Services web services is to make the service available to the Visual Studio project by adding it as a Service Reference.

- 1. In Visual Studio, right-click the folder's References folder and select Add Service Reference.
- 2. Type the URL of the service WSDL location in the Address field, and click Go. The value corresponds to the service endpoint appended with *?wsdl*.
- 3. Specify the desired namespace in the Namespace field.
- 4. Click OK.

Visual Studio adds a new service reference to the Service Reference directory for the project. The name of the reference corresponds to the specified namespace.

Appendix A

#### Service reference modifications

Due to known compatibility issues between Microsoft tooling and some WSDL files, you need to manually modify some service references before they can be used successfully. For information about the specific issues, see articles 891386 (http://support.microsoft.com/kb/891386) and 326790 (http://support.microsoft.com/kb/326790) on the Microsoft Support site.

To modify a service reference:

- 1. In Visual Studio, select the project and click Show All Files from the Project menu.
- 2. Expand the service reference that needs to be modified.
- 3. Expand the Reference.svcmap node.
- 4. Open the *Reference.cs* file.
- 5. Make the required modifications.
- 6. Save the file.

For the Content Repository Service, Content Repository URI Service, and Process Management Service, you need to make the following changes to the RowType class:

- private value[][] cellField should be changed to private value[] cellField
- public value[][] cell should be changed to public value[] cell

For the Scoring Service, you need to make the following changes:

- in the returnedDPDOutputTable class, private returnedDPDOutputValue[][]
   returnedDPDOutputrowField should be changed to private returnedDPDOutputValue[]
   returnedDPDOutputrowField
- in the returnedDPDOutputTable class, private returnedDPDOutputValue[][] returnedDPDOutputRow should be changed to private returnedDPDOutputValue[] returnedDPDOutputRow
- in the returnedRequestInputTable class, private returnedRequestInputValue[][] returnedRequestInputRow should be changed to private returnedRequestInputValue[] returnedRequestInputRow
- in the returnedRequestInputTable class, private returnedRequestInputValue[][] returnedRequestInputRowField should be changed to private returnedRequestInputValue[] returnedRequestInputRowField
- in the requestInputTable class, private input1[][] requestInputRowField should be changed to private input1[] requestInputRowField
- in the requestInputTable class, private input1[][] requestInputRow should be changed to private input1[] requestInputRow

For the PevServices Service, you need to make the following changes:

■ in the avTableConflict class, private avColumnMeta[][] avColumnConflictField should be changed to private avColumnMeta[] avColumnConflictField

- in the avTableConflict class, private avColumnMeta[][] avColumnConflict should be changed to private avColumnMeta[] avColumnConflict
- in the evTableConflict class, private evColumnMeta[][] evColumnConflictField should be changed to private evColumnMeta[] evColumnConflictField
- in the evTableConflict class, private evColumnMeta[][] evColumnConflict should be changed to private evColumnMeta[] evColumnConflict

## Configuring the web service endpoint

In WCF, you can configure a service endpoint either declaratively using an *app.config* file, or programmatically using the WCF APIs. The following steps describe the creation of a basic configuration within an *app.config* file.

- 1. In Visual Studio, double-click the *app.config* file for the application (or *web.config* for a web-application).
- 2. Find the system.serviceModel element. Create it if it does not already exist.
- 3. Find the client element. Create it if it does not already exist.
- 4. Create a new endpoint element as a child of the client element.
- 5. Specify the appropriate service endpoint URL as the value of the *address* attribute.
- 6. Specify basicHttpBinding as the value of the binding attribute.
- 7. Specify the appropriate service contract as the value of the *contract* attribute. The service contract is the value of the service reference namespace appended with the service name.
- 8. Optionally specify a value for the *name* attribute that identifies a name for the endpoint configuration. If the *name* is blank, the configuration is used as the default for the service.

The resulting *app.config* file should be similar to the following example:

Appendix A

# Configuring endpoint behaviors

The following two issues complicate the use of IBM® SPSS® Collaboration and Deployment Servicesweb services by WCF clients:

- WCF does not allow the username and password to be transmitted over HTTP
- WCF does not correctly understand the SOAP Fault format returned by the services

To address these problems, a sample Visual Studio project is available that contains classes adding endpoint behaviors that resolve both issues. The IBM SPSS Collaboration and Deployment Services installation media includes this project.

To use these classes, ensure that the *IBM.SPSS.WCF.Utilities* project containing these classes has been compiled and added as a reference to the Visual Studio project that exercises the web services. When constructing a new service client instance, ensure that the behaviors are added as follows:

```
ContentRepositoryClient serviceClient = new ContentRepositoryClient(); serviceClient.Endpoint.Behaviors.Add(
    new ApplyClientInspectorsBehavior(
    new HeaderInjectionMessageInspector(
        new UsernameTokenSecurityHeader("admin", "Abcdefg1")
    ),
    new SOAPFaultFormatMessageInspector())
);
```

This adds two message inspectors to the behaviors for the endpoint. The first allows message headers to be injected, permitting a UsernameToken security header containing the username and password to be transmitted over HTTP. The second message inspector intercepts SOAP Faults, ensuring that they are formatted for proper WCF processing.

# Exercising the service

After adding the service reference to the project, configuring the endpoint, and adding the necessary endpoint behaviors, the WCF-based web service client is ready. Add the .NET source code to the project to exercise the web service as needed.

There may be instances in which the .NET client proxies are generated incorrectly, leading to unexpected missing results at runtime. If a web service call returns no results when results are expected, the generated .NET types associated with the request and response should be examined. Specifically, members of the types may have two .NET attributes assigned. The first, MessageBodyMemberAttribute, will often include the proper namespace for the member type. The second, XmlElementAttribute, should have the same namespace as MessageBodyMemberAttribute. If this is not the case, add the namespace to XmlElementAttribute. Moreover, the addition of XML serialization attributes, such as System.XML.Serialization.XmlElementAttribute, may be necessary to correctly name the expected namespace or element. For example, the following generated client code would need to be modified:

```
public partial class getUsersResponse {
    System.ServiceModel.MessageBodyMemberAttribute(Namespace =
    "http://xml.spss.com/pes/userPref/remote", Order = 0)]
```

Microsoft® .NET Framework-based clients

public IBM.SPSS.ManagerUserPref.usersResponse usersResponse;

The corrected code is as follows:

public partial class getUsersResponse {
 [System.ServiceModel.MessageBodyMemberAttribute(Namespace =
 "http://xml.spss.com/pes/userPref/remote", Order = 0)]
 [System.Xml.Serialization.XmlElementAttribute(ElementName="usersRequestResponse")]
 public IBM.SPSS.ManagerUserPref.usersResponse usersResponse;

# Appendix

# **Notices**

This information was developed for products and services offered worldwide.

IBM may not offer the products, services, or features discussed in this document in other countries. Consult your local IBM representative for information on the products and services currently available in your area. Any reference to an IBM product, program, or service is not intended to state or imply that only that IBM product, program, or service may be used. Any functionally equivalent product, program, or service that does not infringe any IBM intellectual property right may be used instead. However, it is the user's responsibility to evaluate and verify the operation of any non-IBM product, program, or service.

IBM may have patents or pending patent applications covering subject matter described in this document. The furnishing of this document does not grant you any license to these patents. You can send license inquiries, in writing, to:

IBM Director of Licensing, IBM Corporation, North Castle Drive, Armonk, NY 10504-1785, U.S.A.

For license inquiries regarding double-byte character set (DBCS) information, contact the IBM Intellectual Property Department in your country or send inquiries, in writing, to:

Intellectual Property Licensing, Legal and Intellectual Property Law, IBM Japan Ltd., 1623-14, Shimotsuruma, Yamato-shi, Kanagawa 242-8502 Japan.

The following paragraph does not apply to the United Kingdom or any other country where such provisions are inconsistent with local law: INTERNATIONAL BUSINESS MACHINES PROVIDES THIS PUBLICATION "AS IS" WITHOUT WARRANTY OF ANY KIND, EITHER EXPRESS OR IMPLIED, INCLUDING, BUT NOT LIMITED TO, THE IMPLIED WARRANTIES OF NON-INFRINGEMENT, MERCHANTABILITY OR FITNESS FOR A PARTICULAR PURPOSE. Some states do not allow disclaimer of express or implied warranties in certain transactions, therefore, this statement may not apply to you.

This information could include technical inaccuracies or typographical errors. Changes are periodically made to the information herein; these changes will be incorporated in new editions of the publication. IBM may make improvements and/or changes in the product(s) and/or the program(s) described in this publication at any time without notice.

Any references in this information to non-IBM Web sites are provided for convenience only and do not in any manner serve as an endorsement of those Web sites. The materials at those Web sites are not part of the materials for this IBM product and use of those Web sites is at your own risk.

IBM may use or distribute any of the information you supply in any way it believes appropriate without incurring any obligation to you.

Licensees of this program who wish to have information about it for the purpose of enabling: (i) the exchange of information between independently created programs and other programs (including this one) and (ii) the mutual use of the information which has been exchanged, should contact:

IBM Software Group, Attention: Licensing, 233 S. Wacker Dr., Chicago, IL 60606, USA.

Such information may be available, subject to appropriate terms and conditions, including in some cases, payment of a fee.

The licensed program described in this document and all licensed material available for it are provided by IBM under terms of the IBM Customer Agreement, IBM International Program License Agreement or any equivalent agreement between us.

Any performance data contained herein was determined in a controlled environment. Therefore, the results obtained in other operating environments may vary significantly. Some measurements may have been made on development-level systems and there is no guarantee that these measurements will be the same on generally available systems. Furthermore, some measurements may have been estimated through extrapolation. Actual results may vary. Users of this document should verify the applicable data for their specific environment.

Information concerning non-IBM products was obtained from the suppliers of those products, their published announcements or other publicly available sources. IBM has not tested those products and cannot confirm the accuracy of performance, compatibility or any other claims related to non-IBM products. Questions on the capabilities of non-IBM products should be addressed to the suppliers of those products.

All statements regarding IBM's future direction or intent are subject to change or withdrawal without notice, and represent goals and objectives only.

This information contains examples of data and reports used in daily business operations. To illustrate them as completely as possible, the examples include the names of individuals, companies, brands, and products. All of these names are fictitious and any similarity to the names and addresses used by an actual business enterprise is entirely coincidental.

If you are viewing this information softcopy, the photographs and color illustrations may not appear.

#### Trademarks

IBM, the IBM logo, ibm.com, and SPSS are trademarks of IBM Corporation, registered in many jurisdictions worldwide. A current list of IBM trademarks is available on the Web at <a href="http://www.ibm.com/legal/copytrade.shtml">http://www.ibm.com/legal/copytrade.shtml</a>.

Adobe, the Adobe logo, PostScript, and the PostScript logo are either registered trademarks or trademarks of Adobe Systems Incorporated in the United States, and/or other countries.

Intel, Intel logo, Intel Inside, Intel Inside logo, Intel Centrino, Intel Centrino logo, Celeron, Intel Xeon, Intel SpeedStep, Itanium, and Pentium are trademarks or registered trademarks of Intel Corporation or its subsidiaries in the United States and other countries.

Linux is a registered trademark of Linus Torvalds in the United States, other countries, or both.

Microsoft, Windows, Windows NT, and the Windows logo are trademarks of Microsoft Corporation in the United States, other countries, or both.

UNIX is a registered trademark of The Open Group in the United States and other countries.

Java and all Java-based trademarks and logos are trademarks of Sun Microsystems, Inc. in the United States, other countries, or both.

Other product and service names might be trademarks of IBM or other companies.

# 34 Appendix B

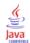

# Index

| accessing the Search Service, 8 app.config files WCF clients, 29 | navigators<br>in page results, 15<br>.NET framework, 27<br>.NET proxies, 7 |
|------------------------------------------------------------------|----------------------------------------------------------------------------|
| bindings                                                         | •                                                                          |
| in WSDL files, 5                                                 | overview of Search Service, 8                                              |
| body elements                                                    | overview of Search Service, 8                                              |
| in SOAP messages, 3                                              |                                                                            |
| 5 /                                                              | page results, 14                                                           |
| calling Coursh Commiss energtions 9                              | PevServices service                                                        |
| calling Search Service operations, 8 child columns, 15           | WCF clients, 28                                                            |
| in page results, 15                                              | port types                                                                 |
| child rows, 15                                                   | in WSDL files, 5                                                           |
| in page results, 15                                              | Process Management service                                                 |
| columns                                                          | WCF clients, 28                                                            |
| in page results, 15                                              | protocols                                                                  |
| component types, 9                                               | in web services, 2                                                         |
| Content Repository service                                       | proxies, 6                                                                 |
| WCF clients, 28                                                  | Java, 6                                                                    |
| Content Repository URI service                                   | .NET, 7                                                                    |
| WCF clients, 28                                                  |                                                                            |
|                                                                  | relevancy                                                                  |
| Enterprise View, 10, 13                                          | of returned items, 12                                                      |
| expired objects, 14                                              | requests, 9                                                                |
| expired objects, 14                                              | results                                                                    |
|                                                                  | page, 14                                                                   |
| getServerTimeZone operation, 16                                  | search, 14                                                                 |
| getVersion operation, 17                                         | return fields, 11                                                          |
|                                                                  | rows                                                                       |
| header elements                                                  | in page results, 15                                                        |
| in SOAP messages, 3                                              |                                                                            |
| highlighting                                                     | Scoring service                                                            |
| in search results, 9                                             | WCF clients, 28                                                            |
| hits, 14                                                         | search operation, 18                                                       |
| Holder classes                                                   | search results, 14                                                         |
| in JAX-WS, 6                                                     | Search Service                                                             |
| HTTP, 2                                                          | accessing, 8                                                               |
| HTTPS, 2                                                         | calling operations, 8                                                      |
|                                                                  | expired objects, 14                                                        |
| Java proxies, 6                                                  | overview, 8                                                                |
| JAX-WS, 6                                                        | page results, 14                                                           |
|                                                                  | return fields, 11                                                          |
| languages                                                        | search criteria, 9                                                         |
| filtering by, 10                                                 | search requests, 9                                                         |
| legal notices, 32                                                | search results, 14                                                         |
| List collections                                                 | service endpoint, 8                                                        |
| in JAX-WS, 6                                                     | stubs, 8                                                                   |
|                                                                  | search2.5 operation, 21                                                    |
| M                                                                | searches                                                                   |
| MessageBodyMemberAttribute                                       | expired objects, 14                                                        |
| for WCF clients, 30                                              | languages, 10                                                              |
| messages in WSDI files 5                                         | MIME type filters, 10                                                      |
| in WSDL files, 5                                                 | object filters, 9                                                          |
| MIME types                                                       | requests, 9 return fields, 11                                              |
| filtering by, 10                                                 | return netus, 11                                                           |

Index

```
search criteria, 9
service endpoints
  Search Service, 8
services
  in WSDL files, 6
single sign-on
  WCF clients, 27
SOAP, 2-3
sorting
  search results, 9
string searches, 9
structured searches, 9
  date filters, 10
  path filters, 10
  query items, 10
  time filters, 10
stubs
  Search Service, 8
time zones, 16
trademarks, 33
types
  in WSDL files, 4
Visual Studio, 27
WCF clients, 27, 30
  endpoint behaviors, 30
  endpoint configuration, 29
  limitations, 27
  service reference, 27-28
  single sign-on, 27
web services
  introduction to web services, 1
  protocol stack, 2
  system architecture, 1
  what are web services?, 1
web.config files
  WCF clients, 29
Windows Communication Foundation, 27
WSDL files, 2-3
  accessing, 8
  bindings, 5
  messages, 5
  port types, 5
  services, 6
  types, 4
wsdl.exe, 7
wsdl2java, 6
wsimport, 6
XmlElementAttribute
  for WCF clients, 30
```